# Présentation du CD-Rom

## Contenu

Le CD-Rom contient le matériel nécessaire à la mise en œuvre des séances.

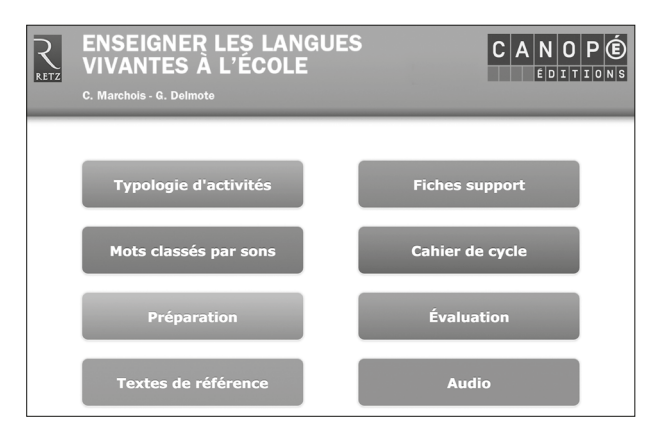

## **• Typologie d'activités**

Ce document permet de trouver rapidement une activité en fonction de critères de domaine (phonologie, compréhension, etc.), de niveau ou de mode d'organisation de la classe (activité individuelle, en petits groupes, etc.). Ces activités sont parfois accompagnées de fiches supports pour la classe accessibles sur simple clic.

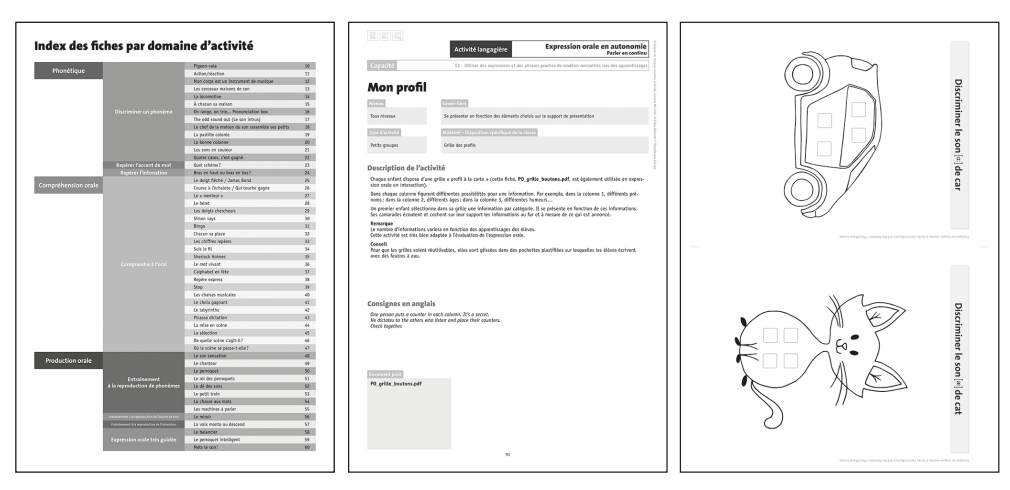

Extrait de l'index Exemple de fiche activité Exemple de fiche support

#### **• Fiches supports**

En dehors de la typologie d'activités, les fiches support sont accessibles individuellement.

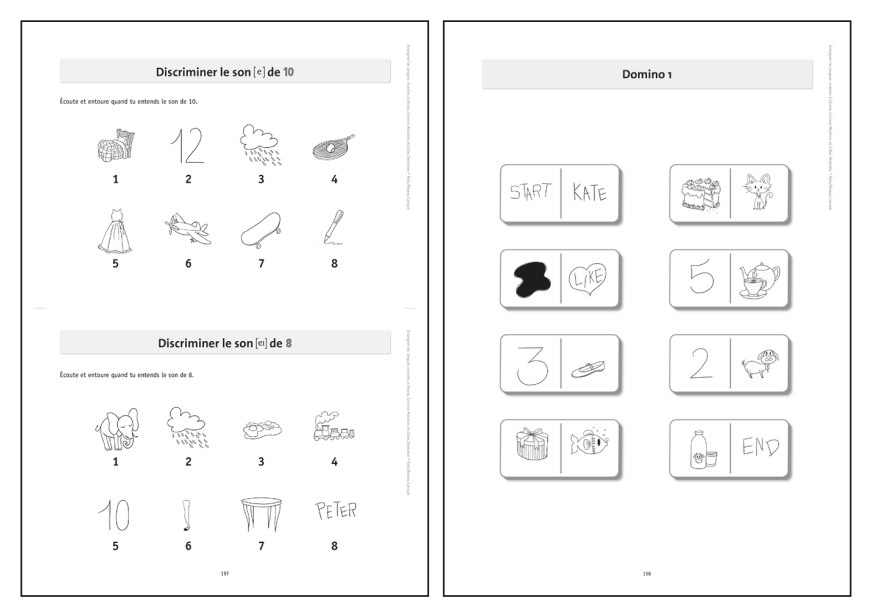

Exemples de fiche supports

## **• Référentiel de mots classés par sons et par ordre alphabétique**

Cet outil, très utile pour de nombreuses activités, permet à l'enseignant de retrouver et sélectionner des mots du lexique pour l'école primaire en fonction des sons.

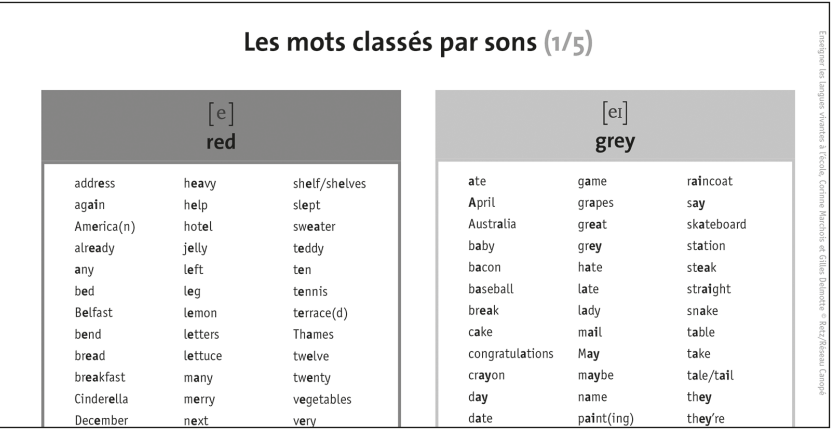

#### **• Préparations**

Ce document propose des modèles de préparation et trois exemples de préparations de séquences.

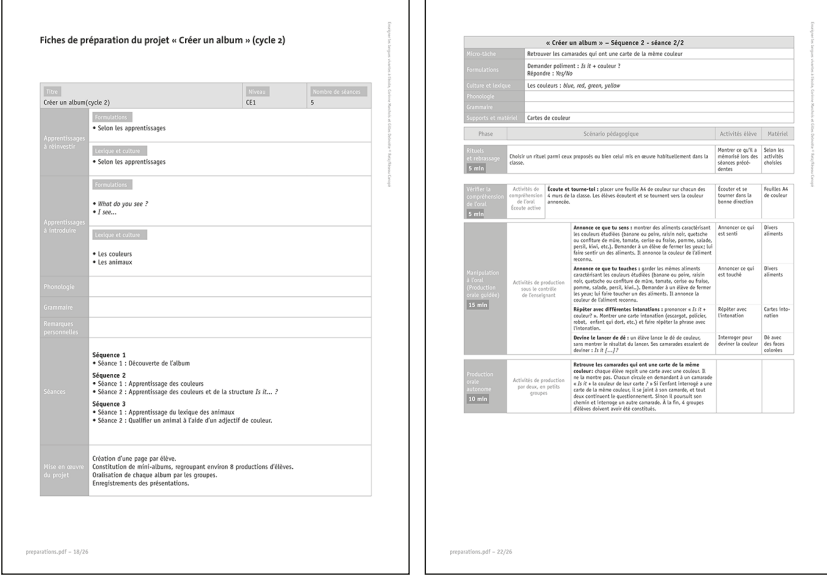

# **• Évaluations**

Deux exemples d'évaluation (CE2 et CM1) et une grille de suivi de l'élève pour le cycle 3.

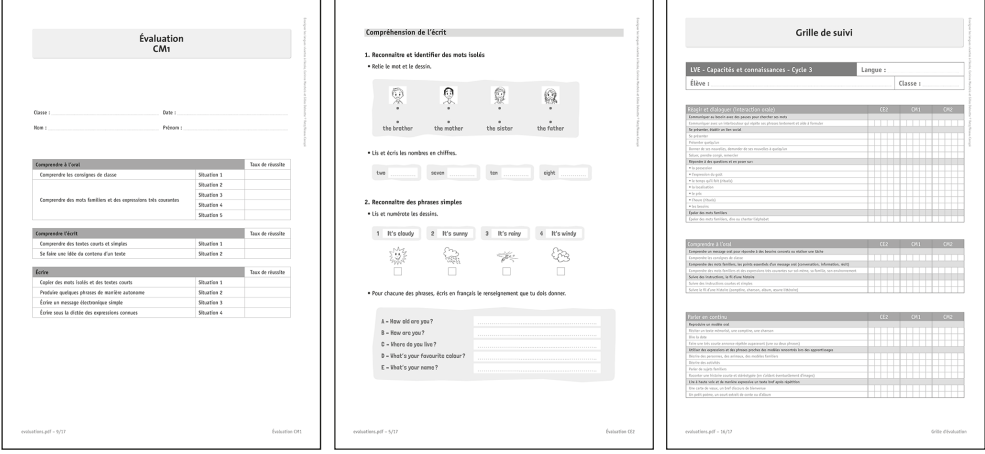

Extraits de l'évaluation CM1 et de la grille de suivi d'élève

#### **• Une partie audio**

Cette partie propose les enregistrements audio correspondant aux listes proposées p.14 pour le langage et les rituels de classe.

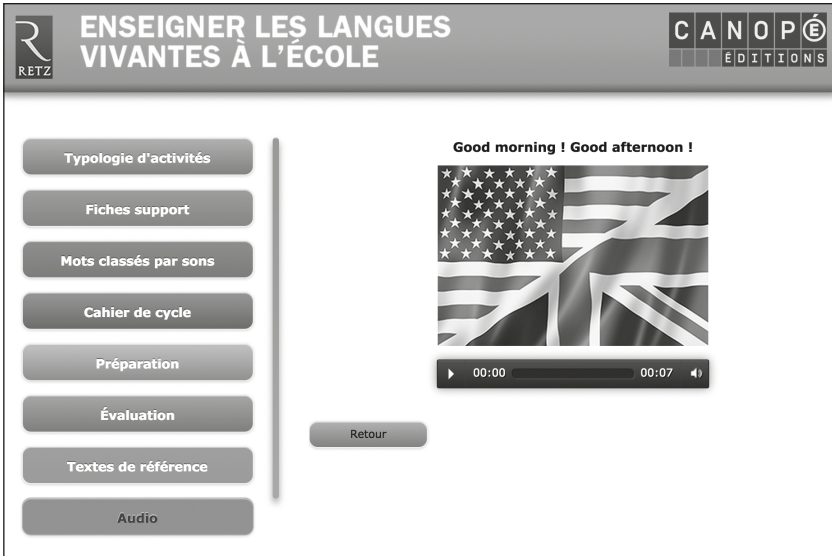

## **• Des textes de référence**

Il s'agit des quatres principaux textes officiels encadrant l'enseignement des langues : les BO de 2002 et 2007, le *Cadre européen de référence pour les langues* et le projet de programmes 2015.

## Utilisation du CD-Rom

#### **• Installer le CD-Rom**

**Sur PC :** Insérer le disque dans le lecteur. L'installation se lance automatiquement (au bout de quelques secondes). Si ce n'est pas le cas, aller dans le « Poste de travail » (menu « Démarrer », cliquer sur le fichier « Enseigner\_Langues\_Vivantes\_PC.exe » et suivre les étapes d'installation jusqu'à la fin. Une icône s'affiche alors sur le « Bureau » : double-cliquer dessus pour lancer le CD-Rom.

**Sur Mac :** Insérer le disque dans le lecteur et double-cliquer sur l'icône pour l'ouvrir. Doublecliquer sur « Enseigner\_Langues\_Vivantes\_MAC.dmg » puis glisser l'application dans le dossier « Applications ». Aller dans le dossier « Applications » et double-cliquer sur l'application installée.

L'utilisation du CD-Rom n'est plus nécessaire une fois l'application installée sur l'ordinateur (PC et Mac).

#### **• Naviguer dans le CD-Rom**

#### *Accueil*

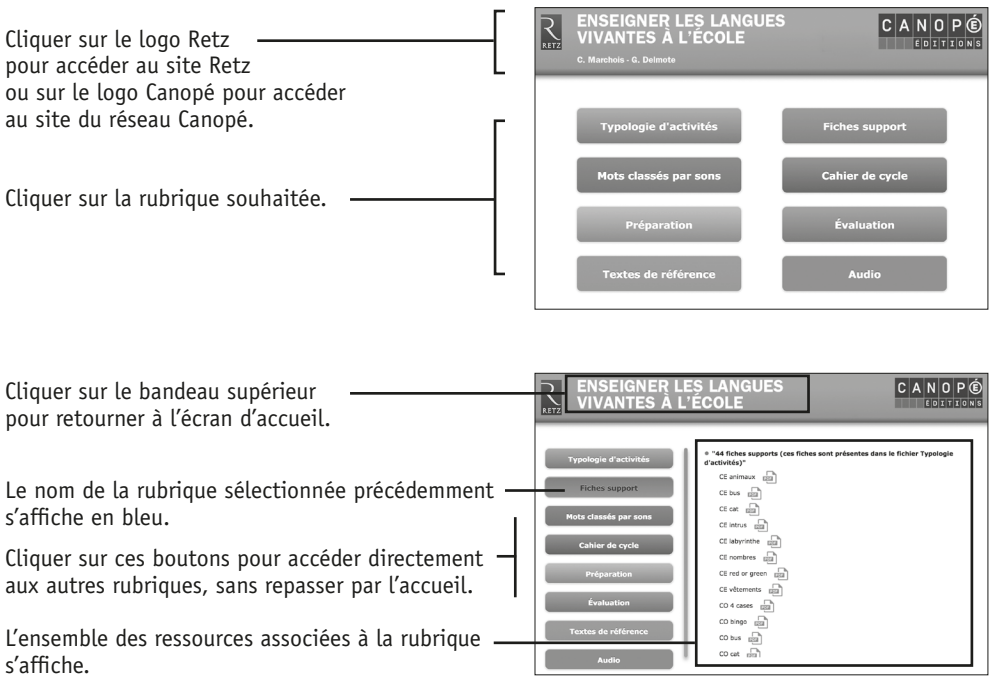

## *Afficher les fichiers PDF*

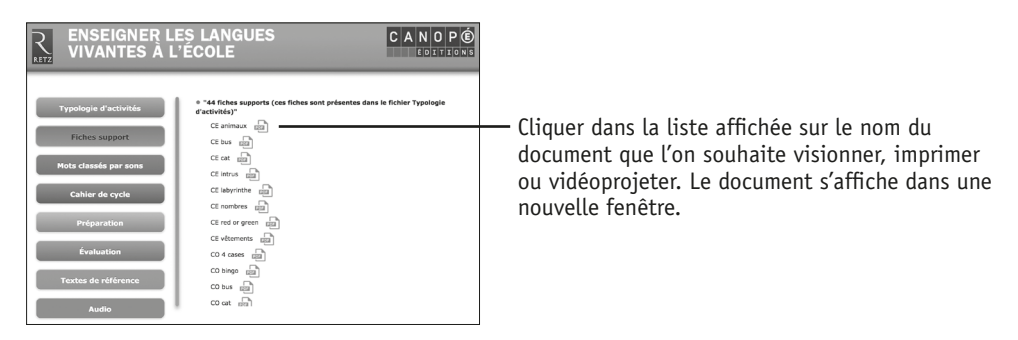

Le logiciel de lecture de fichiers PDF de votre ordinateur (Adobe Reader, Aperçu…) ouvre le document automatiquement et permet d'agir sur le document : zoom, rotation, impression…

#### *Imprimer un document*

Exemple avec Adobe Reader, logiciel conseillé pour optimiser la lecture des documents PDF.

Dérouler le menu « Fichier » et cliquer sur « Imprimer ».

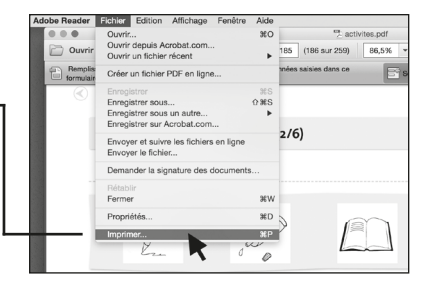

Plusieurs options d'impression s'offrent à vous

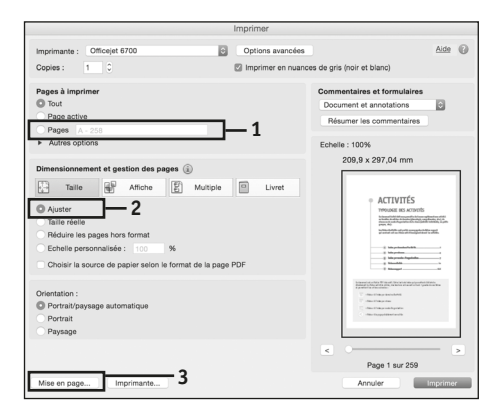

**1. Choisir les pages** à imprimer (« Tout » ou par exemple écrire « 8-12 » dans le champs « Pages », pour n'imprimer ques les pages 8 à 12).

Et selon vos besoins particuliers :

**2. Ajuster le format** (il est conseillé de laisser ce réglage dans l'option par défaut « Ajuster », surtout si vous choisissez différents formats de papier).

**3. Choisir le format de papier** si vous souhaitez imprimer à un autre format que le format A4 qui est le format réglé par défaut.